# **Perché Salami?**

Il gioco è nato prima dei computer e dei cellulari.

Sui banchi di scuola, rigorosamente in orario di lezione e di nascosto dai professori, si giocava su fogli di carta a quadretti. Le sequenze di 5 simboli contigui venivano evidenziate circondandole con una forma dalle estremità arrotondate che ricordava un salame.

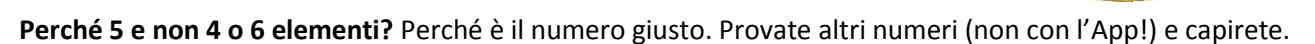

# **Regole del gioco:**

- Ciascun giocatore mette il proprio simbolo in una casella del reticolo, uno alla volta.
- 5 simboli di seguito, orizzontali, verticali o obliqui, fanno un Salame e permettono di fare un'altra mossa prima di passare il turno. Chiamiamo BONUS questa mossa in più.
- Un salame può includere un solo estremo di un altro salame nella stessa direzione.
- Un salame può includere anche 5 caselle di altri 5 salami diversi.
- Con l'aggiunta di un simbolo si possono fare più salami contemporaneamente; questo dà diritto a un numero di mosse in più, uguale al numero dei salami fatti.
- Vince il gioco chi ha fatto più salami (fino a riempire il reticolo, oppure in un tempo predefinito che per ora non viene contato dall'App).
- …e se mi sbaglio e voglio annullare l'ultima mossa? NON SI FA! Salami è un gioco di strategia e di attenzione, se si sbaglia si deve accettare l'errore.

# **Il Menu:**

Abilita o disabilita il suono (default  $\rightarrow$  disabilitato) L'App gioca contro sé stessa (punto 2 successivo) Puoi giocare contro l'App (punto 3 successivo) Puoi giocare in rete locale (punto 4 successivo) Puoi giocare su Internet (punto 5 successivo)

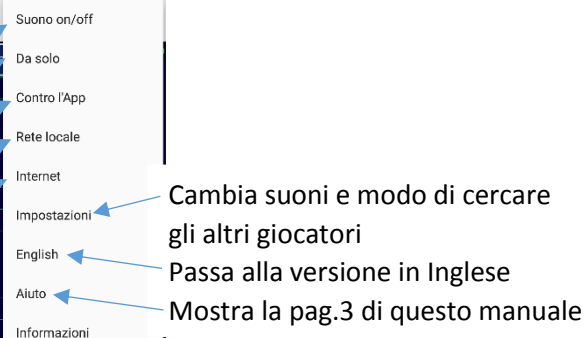

### **Regole dell'App:**

- Si può scegliere la dimensione del campo di gioco selezionando la grandezza del singolo quadratino del reticolo con i bottoni: Piccolo, Medio, Grande.
- In modalità standard (vedi punto 1 successivo) i bottoni per la dimensione del reticolo azzerano il gioco e ti fanno ripartire.
- L'App offre 5 modalità di gioco:
- 1. Ad App avviata, senza selezionare nessuna voce di menu, la modalità standard è quella in cui i due giocatori giocano sullo stesso dispositivo, come se fosse il vecchio foglio a quadretti. Chi inizia ha il simbolo del cerchio.
- 2. Selezionando la voce di menu "Da solo" l'App gioca contro se stessa. L'App non è molto intelligente (vedi punto 3) e non usa strategie raffinate ma a volte crea configurazioni interessanti, e sempre diverse tra loro, che possono essere belle da vedere.
- 3. Selezionando la voce di menu "Contro l'App" puoi provare a sfidare la poderosa intelligenza artificiale dell'App! Il giocatore "umano" (speriamo) inizia e ha il simbolo del cerchio.

NOTA IMPORTANTE: gli algoritmi sono stati messi a punto con la consulenza di Aengus, il cane dell'Autore. Hanno la capacità previsionale e l'ingenuità di un bambino di 3 anni…. ma non sottovalutateli, a volte possono sorprendervi. E comunque Aengus ci sta ancora lavorando….

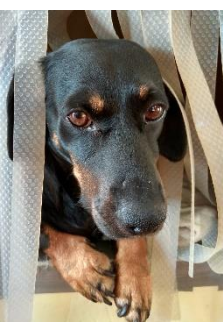

Selezionando la voce di menu "Rete locale" puoi giocare contro un altro giocatore che ha accesso alla stessa rete, ad esempio il wi-fi di casa o un wi-fi pubblico. E' sufficiente che uno dei due conosca l'indirizzo IP dell'altro. Il pannello mostra il proprio indirizzo IP. 4.

> Uno dei due giocatori inserisce l'IP dell'altro e preme il bottone "Connetti".

L'App stabilisce una connessione diretta con l'altro dispositivo. A connessione stabilita uno dei due deve premere il bottone "Invia dati" per scambiare i dati dei display.

Quando si vedono i dati dell'altro display si può premere il bottone "Gioca !". Chi preme il bottone per primo ha il cerchio e gioca per primo. Per sapere come funziona l'adattamento dei display vedi più sotto le REGOLE PER I DISPLAY.

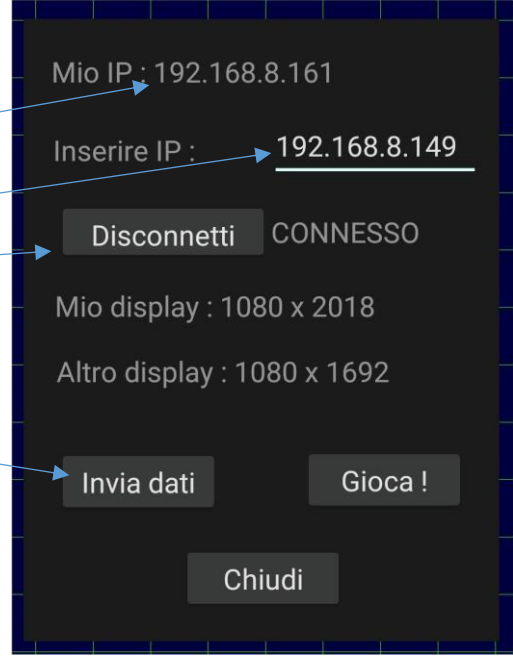

5. Selezionando la voce di menu "Internet" puoi giocare contro un altro giocatore a scelta tra gli 8 miliardi di giocatori che scaricheranno l'App e che si registreranno. Per potersi connettere al server internet è necessaria la registrazione al link:

#### <https://www.programmidelcoccodrillo.it/registrati.php>

Dopo la registrazione, quando selezioni sull'App la voce di menu "Internet" devi dare il nickname e la password usati per la registrazione. A connessione avvenuta si vede una lista di giocatori. Per default si vedono tutti i giocatori registrati, ma dalle opzioni (menu  $\rightarrow$  Impostazioni) puoi scegliere di vedere solo quelli online. In una versione successiva si potranno memorizzare e vedere solo i preferiti che sono online. Puoi attendere che qualcuno ti proponga di giocare. In questo caso vedrai il messaggio e potrai accettare o rifiutare.

Oppure puoi cliccare su un nickname per inviare una richiesta di gioco. Attendi qualche secondo. Se dopo una trentina di secondi non hai risposta è perché il giocatore non è online. Altrimenti riceverai un messaggio che ti dice se la richiesta è stata accettata o rifiutata. Per sapere come funziona l'adattamento dei display vedi più sotto le REGOLE PER I DISPLAY.

IMPORTANTE: per andare offline devi selezionare il bottone "Disconnetti"; se ti limiti a chiudere l'App potresti continuare a essere visto online.

#### DA RICORDARE:

Per poter iniziare il gioco devi attendere che l'App sul tuo dispositivo e quella sul dispositivo dell'altro giocatore si siano scambiate tutte le informazioni necessarie. Per questo è importante che tu dia OK a tutti i messaggi che ricevi, e che attendi l'ultimo messaggio di "PRONTI AL GIOCO" prima di iniziare a giocare.

**PRONTI AL GIOCO** 

Puoi iniziare!

**OK** 

#### **Cosa vedo nell'App ?**

Bottoni per cambiare il passo del reticolo

Le linee colorate sono i Salami

Il mio simbolo (in modalità rete locale o internet) ; nel gioco contro l 'app, o app da sola, diventa un bottone di uscita

I piccoli cerchi colorati evidenziano inizio e fine di ciascun Salame

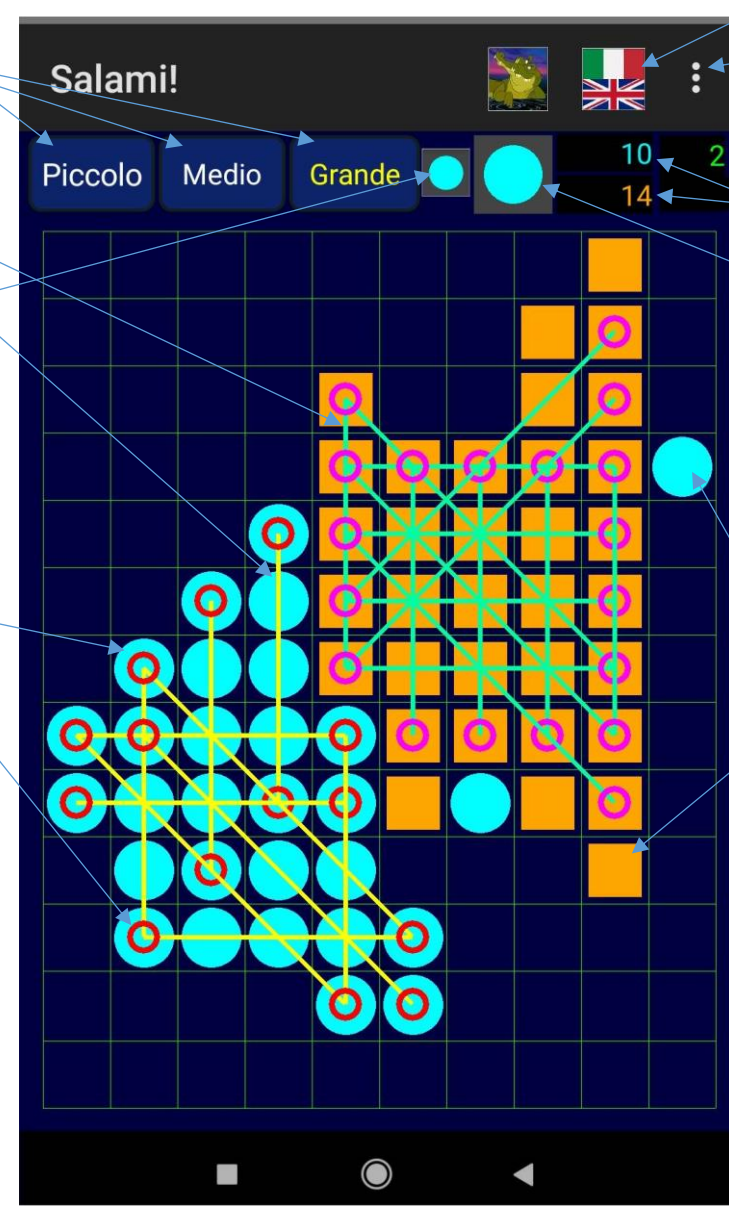

Passa alla versione in lingua Inglese

Menu

Numero di BONUS per chi è di turno

Contatori dei Salami

Simbolo di turno; nel gioco in rete locale , su internet, o contro l'App, un tocco sul simbolo interrompe il gioco e dà l'esito

Il cerchio e il quadrato sono i simboli dei due giocatori

### **REGOLE PER I DISPLAY**

I display dei cellulari possono essere molto diversi uno dall'altro per quanto riguarda le dimensioni in punti (chiamiamola risoluzione).

Per Salami è importante che i due giocatori vedano lo stesso campo di gioco. Per questo prima di iniziare a giocare le App dei due telefoni si scambiano dati per adattarsi ai diversi display.

Le regole dell'App sono queste:

- Chi invia la richiesta (caso Internet) o preme il bottone "Gioca" (caso rete locale) avrà il cerchio e giocherà per primo.
- Il display che ha la risoluzione minore comanda il ridimensionamento, ma chi ha iniziato il gioco definisce anche le dimensioni del reticolo (a passo piccolo, o medio, oppure grande).

La App cerca di usare tutto lo spazio a disposizione. Questo vale principalmente per il dispositivo a risoluzione minore. Se la risoluzione dei due dispositivi è molto diversa il dispositivo a risoluzione maggiore vedrà un reticolo che potrebbe essere tagliato in altezza, oppure in larghezza, ma che avrà esattamente lo stesso numero di righe e di colonne dell'altro dispositivo.

#### **Serve aiuto?**

Vuoi maggiori informazioni oppure vuoi segnalare un malfunzionamento? Scrivi a:

[helpdesk\\_salami@programmidelcoccodrillo.it](mailto:helpdesk_salami@programmidelcoccodrillo.it)

La tua richiesta sarà elaborata in un tempo massimo di 6 mesi ©©© Puoi anche scrivere al Coccodrillo…ma non è certo che ti risponda:

[il\\_coccodrillo@programmidelcoccodrillo.it](mailto:il_coccodrillo@programmidelcoccodrillo.it)